## **2.9.12.2.1. Оформление медицинского документа «Извещение о больном с впервые в жизни установленным диагнозом ЗНО»**

 Для создания документа «Извещение о больном с впервые в жизни установленным ЗНО» необходимо нажать **«Создать»** в соответствующей таблице обработки **«Рабочее место для работы с Канцер-регистром»** (или перейти в **«Контроль исполнения»** - **«Канцер-регистр»** - **«Извещение о больном с впервые в жизни установленным диагнозом ЗНО»**).

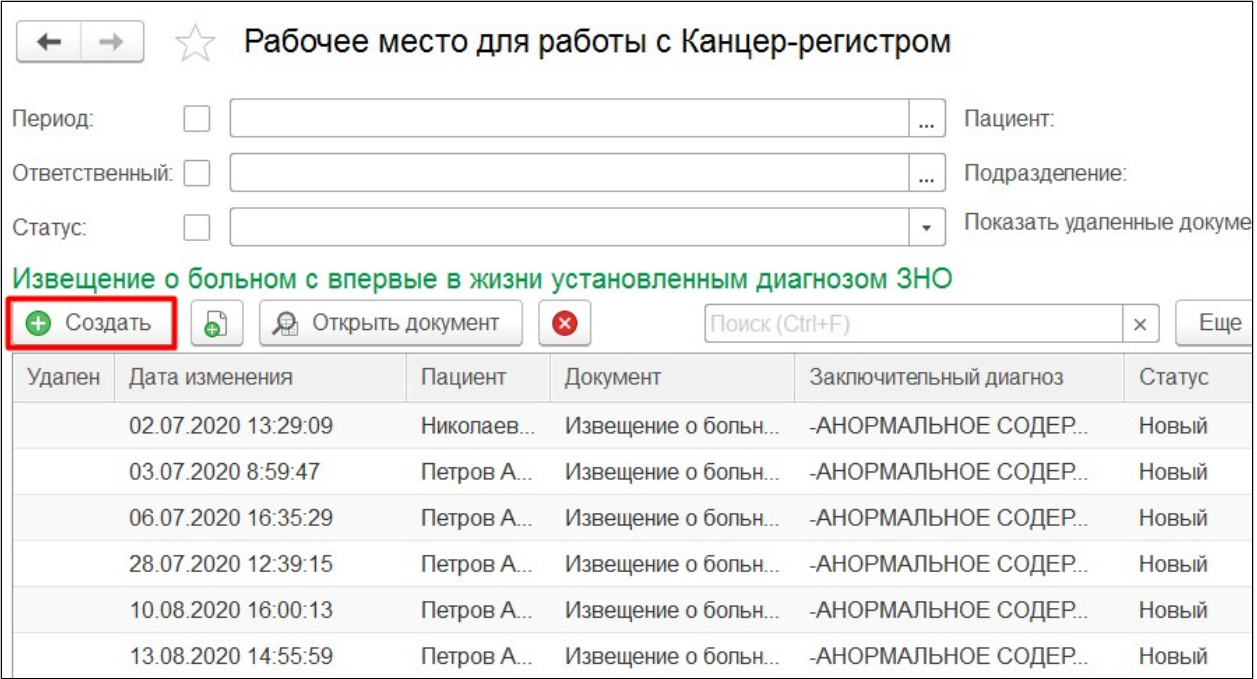

В результате откроется форма создания документа. Далее необходимо заполнить все поля и нажать **«Провести»**, затем **«Отправить в Канцер-регистр»**.

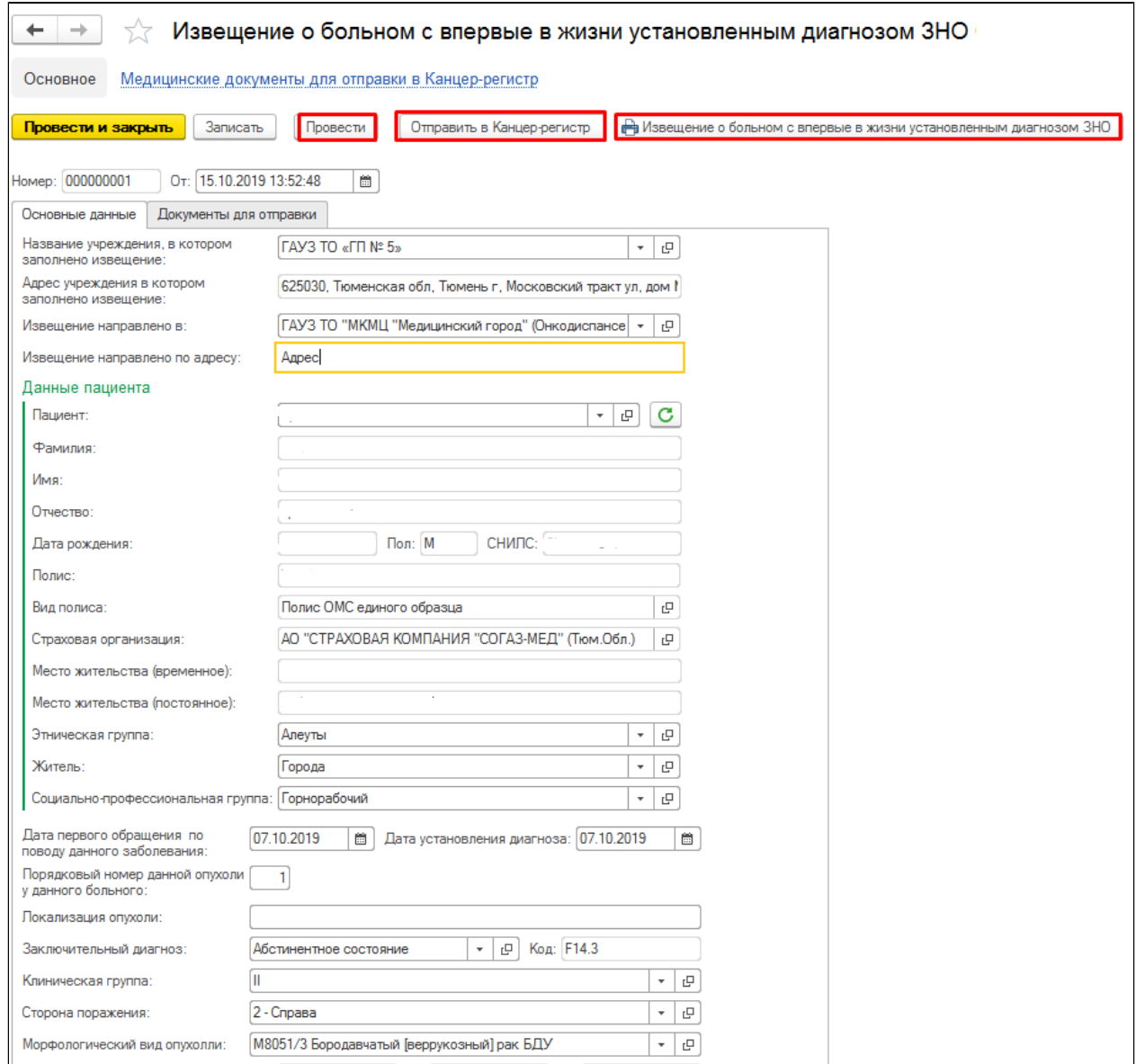

Документ отправится в канцер-регистр и в столбце статус отобразится актуальный статус документа. По мере изменения статусов в канцер-регистре будут изменяться статусы созданных документов в системе.

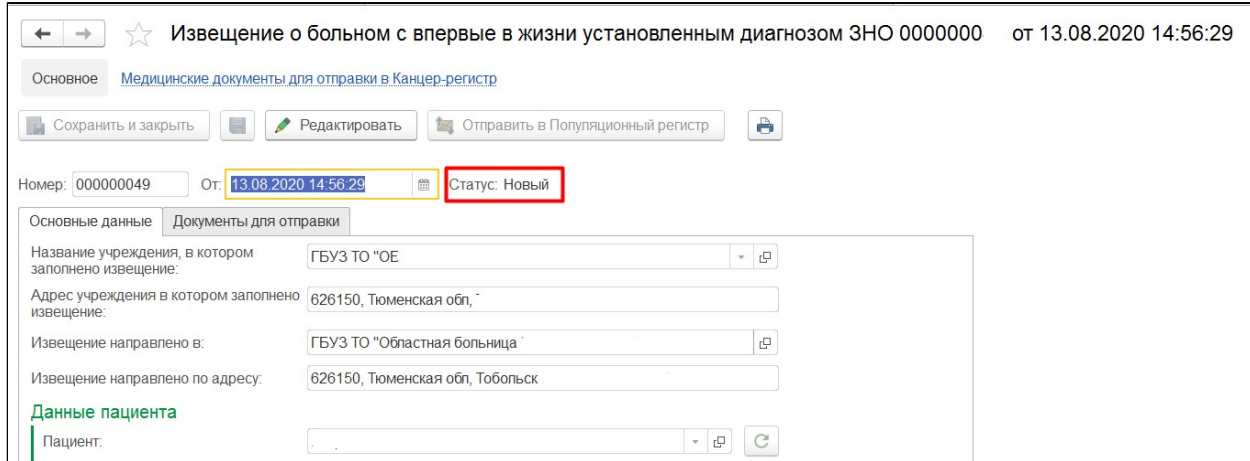

Предварительно в извещение необходимо приложить документы по пациенту с помощью команды «Добавить» на вкладке «Документы для отправки».

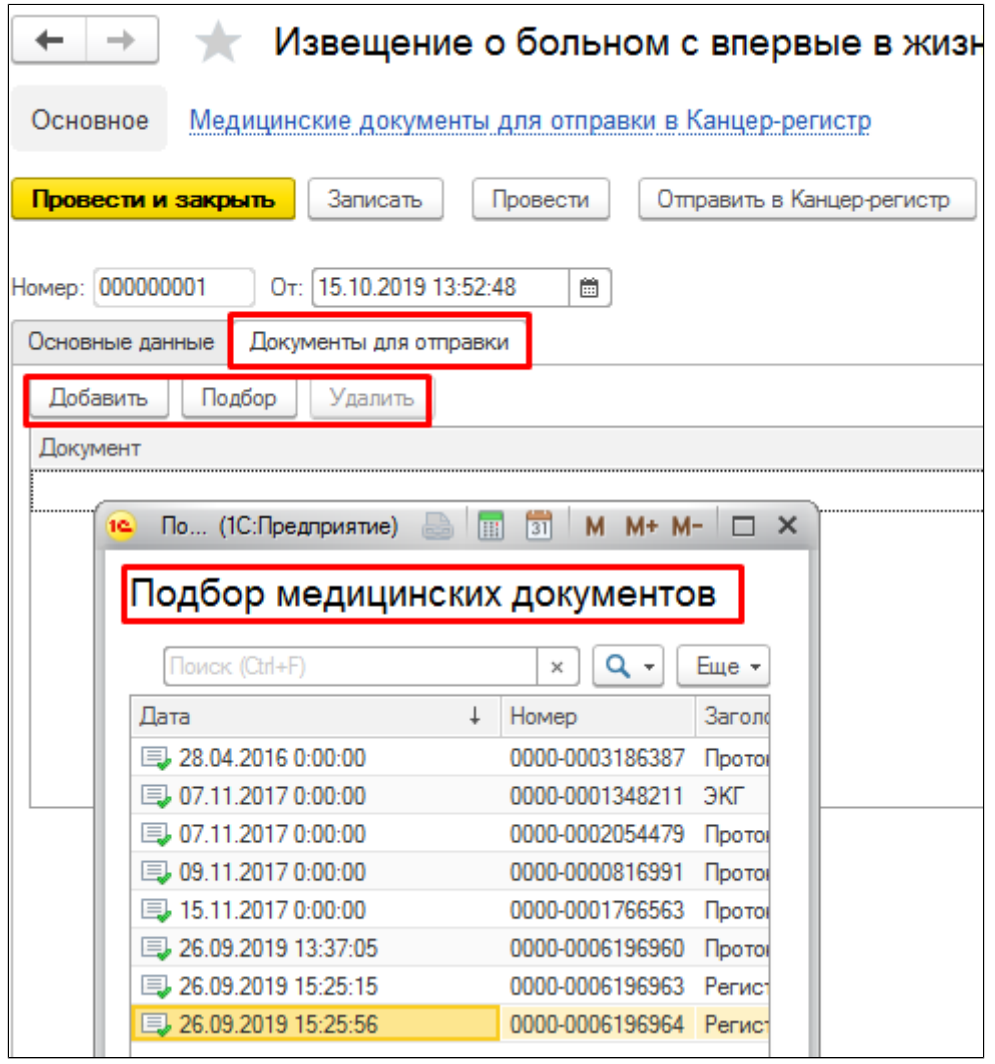

По кнопке печати **«Извещение о больном с впервые в жизни установленным ЗНО»** выведется форма документа на печать по форме № 090/У.

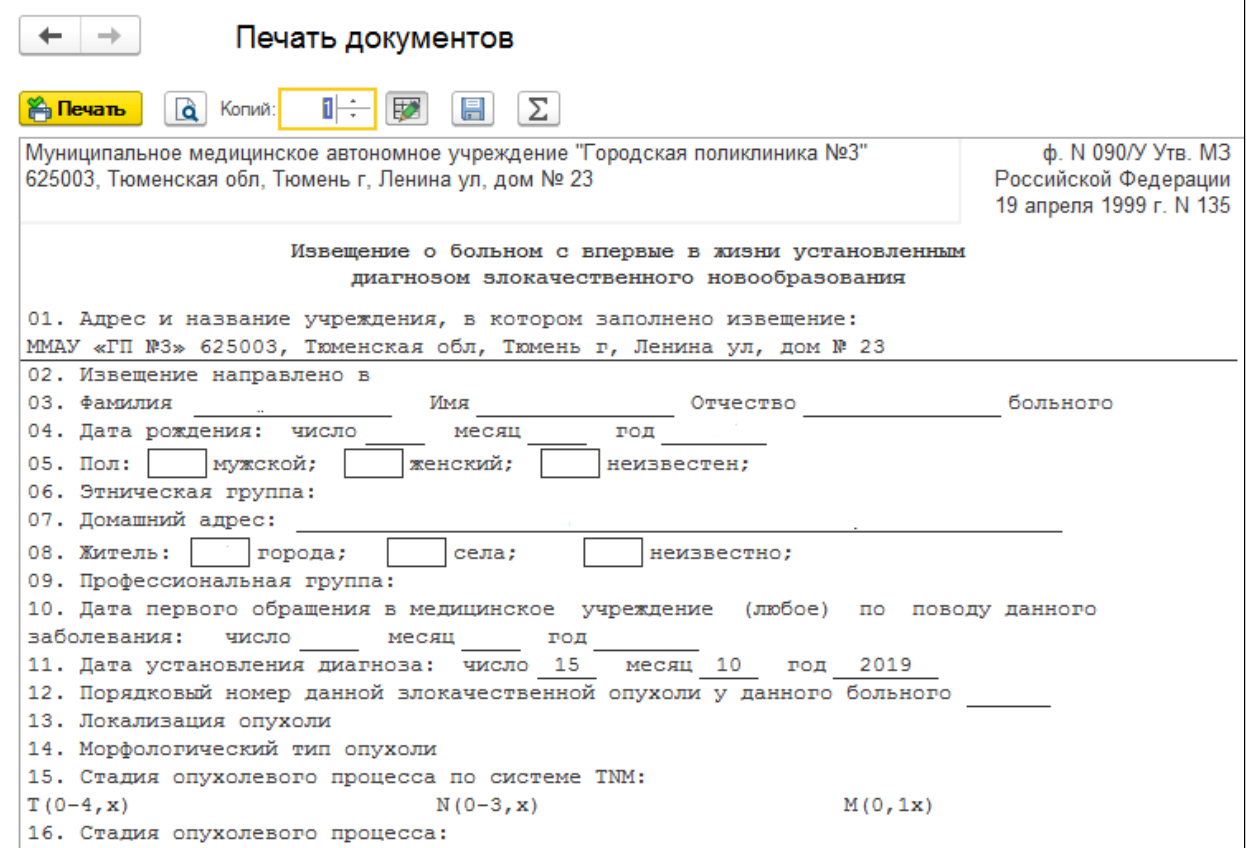